# **Mr.Patrol for iOS/Android**

Mr.Patrol allows for you to monitor DVRs. It is easy and convenient to use.

The functions are :

- Live & Search View
- Channel division
- Channel switching
- Server management
- PTZ control
- Digital zooming
- Snapshot

The functions operated by Tab(Touch).

#### Interfaces Introduction

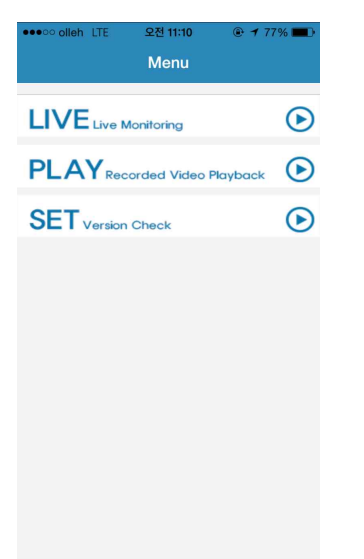

- Tab LIVE to view the live.
- Tab PLAY to view the Search/Playback.
- Tab SET to view software's version information.

#### Device Management

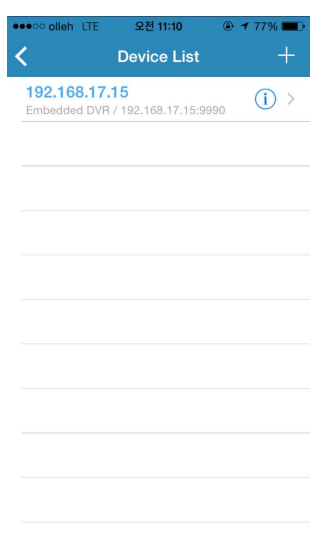

Adding a Device

- Tab + to add a new device.

Modifying a Device

- Tab  $\bigcirc$  of a device and modify the parameters of the device.

Connect to a Device

- Tab a device name.

\*For Android : Tab and hold the name of the device then you can edit, delete and connect the device.

**Mr.Patrol**

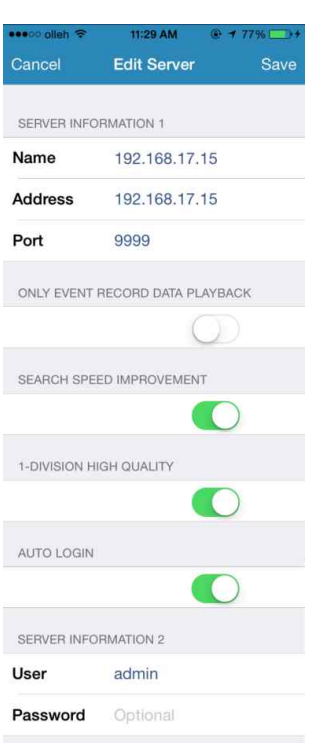

- <Name> Enter a name for the device as desired.

- <Address> Enter the IP address or domain name.

- <Port> Enter the port of the device.

- <Only Event Record Data Playback> play only event record data on playback.

- <Search Speed Improvement> it will skip P frames and

- <1-Division High Quality> High resolution picture transmissions for 1-division.

- <Auto Login> You can access the device by registered ID/Password.

- <Save> Save the settings.

#### Live

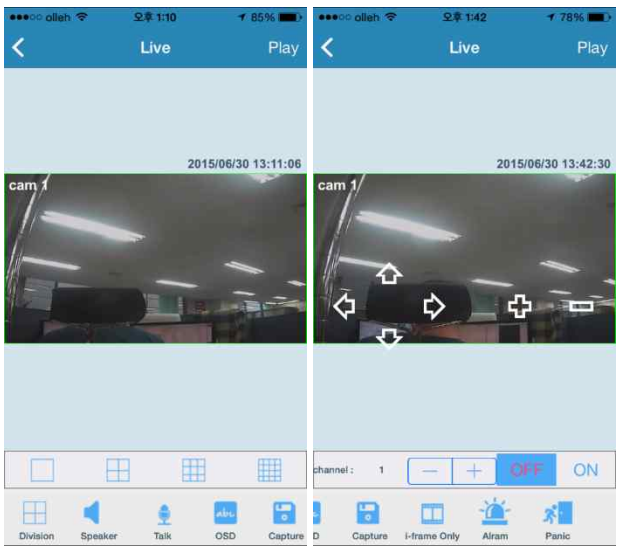

- The PTZ control will be displayed in 1division mode when the PTZ camera is selected.

- There is toolbar at bottom and you can swipe the screen to choose icons.

- 1)  $\blacksquare$  It supports  $1/4/9/16$  division mode
- 2) Audio control on/off
- 3) Microphone control on/off
- 4) Abc OSD(On Screen Display) control

on/off

5) Screenshot of the selected channel in 1-division

- 6) Skip P frame on/off
- $7)$   $\bullet$  Alarm control on/off
- 8) **A** Panic Recording on/off

- Double tab any channel to display in 1division and double tab again to restore.

- Tab a channel to control.

- Spread two fingers apart to zoom in or pinch them together to zoom out in 1-division.

 $\left\langle \right\rangle$  Return to device list.

Play Enter the Search/Playback mode.

### Search/Playback

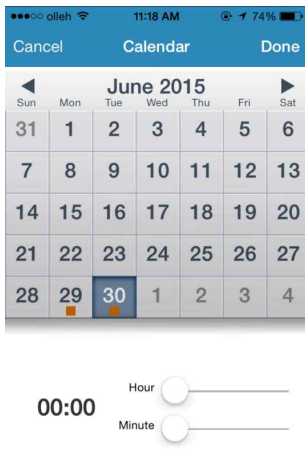

- A calendar is displayed after entering Search/Playback.

- If there is a recording data, a color box is shown and select the date by tab.

 $-$  There are types of color, is a single data,  $\blacksquare$  is duplicate data.

 $-$  Tab  $\vert$ , you can choose a data of them.

- Adjust hour and minute or tab a time.
- $-$  Tab  $\sqrt{2}$  Done , playback the recorded video.

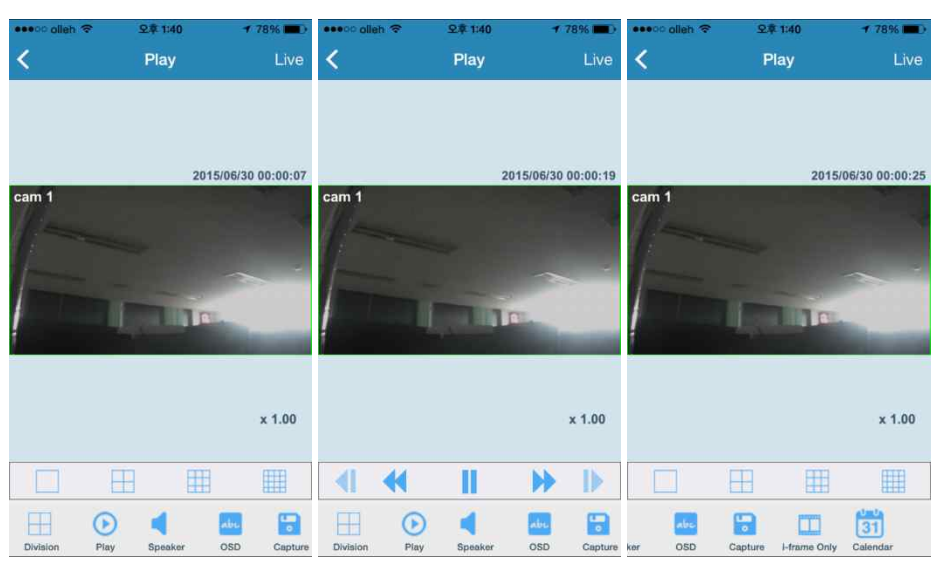

- There is toolbar at bottom and you can swipe the screen to choose icons.

- 1)  $\mathbb{H}$  It supports  $1/4/9/16$  division mode
- 2)  $\Theta$  Play navigation
- 3) Audio control on/off
- 4) abc OSD(On Screen Display) control
- on/off

5) Screenshot of the selected channel in 1-division

- 6) Skip P frame on/off
- $7)$   $\boxed{31}$  Return to the calendar
- $-$  Double tab any channel to display in  $1$ division and double tab again to restore.
- Tab a channel to control.
- Spread two fingers apart to zoom in or pinch them together to zoom out in 1division.
- Return to device list.
- Live Enter the Search/Playback mode.

### Landscape mode

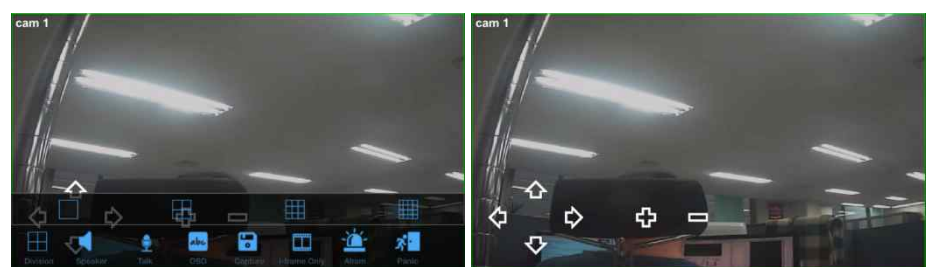

- It supports Live and Search/Play mode.

- Tab to display a toolbar and the display disappears after 7 seconds.

## Setting

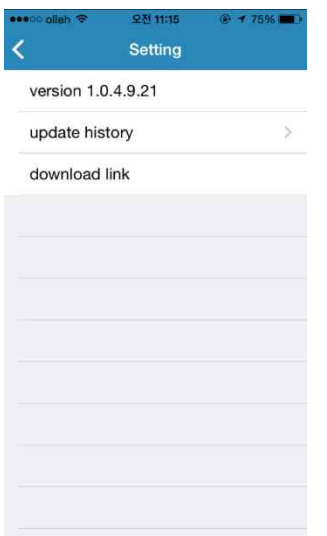

- Display the current version of App. <update history> Show update history.